# 高雄銀行就學貸款「線上申貸」問題集 FAQ

2021.11

# 學貸會員相關問題

# 問題一、 線上會員是什麼?為什麼要加入會員?

我們為了提供更好的服務,並保障您的權益,即日起新推出「就學貸款線上會員 系統」,本系統除了提供您辦理就學貸款相關之「線上申貸」功能,後續將持續 新增更多服務。還不是就學貸款的會員嗎?歡迎您註冊會員,立即體驗本行優質 的數位服務!

# 問題二、學貸會員的「使用者帳號」與「使用者密碼」規則限制為何?

(一)「使用者帳號」需為 6 至 10 位,「使用者密碼」需為 6 至 12 位。

- (二) 「使用者帳號」及「使用者密碼」須包括英文及數字;不得為相同的英數字、 連續英文字或連號數字。
- (三)使用者代碼及密碼設定,請勿使用個人顯性資料(如生日、身分證、車號、 電話號碼、帳號及相關資料號碼),以策安全。

(四)「使用者帳號」或「使用者密碼」不得與「身分證字號」全部或部分重複。 (五)「使用者密碼」不得與「使用者代碼」全部或部分重複。

## 問題三、 「使用者帳號」或「使用者密碼」輸入錯誤會被鎖定嗎?

「使用者帳號」與「使用者密碼」為本行識別您登入身分的重要驗證機制,所以 當您輸入錯誤達5次時(登入頁面上方會顯示目前錯誤次數),本行將限制您的帳 號登入。請您按下首頁的「忘記帳密」連結,依網頁指示進行「使用者帳號」或 「使用者密碼」的重新設定。

#### 問題四、「使用者帳號」或「使用者密碼」忘記時,如何申請重設?

請您按下首頁的「忘記帳密」連結,依網頁指示進行「使用者帳號」或「使用者 密碼」的重新設定。

# 「線上申貸」服務項目問題

# 問題一、 什麼是就學貸款「線上申貸」?可以辦理哪些項目?

本行推出「續貸線上申請服務」,提供符合線上申貸資格之學生可以於申請續貸 時,可直接線上辦理不用再來分行,提供您更好的服務體驗。更多可線上辦理之 項目與便利功能,將陸續在往後學期開放。

#### 問題二、 續貸以「線上申貸」方式辦理有哪些好處?

目前前往分行臨櫃辦理對保之手續費為新臺幣 100 元;線上辦理續貸者免收對保 手續費,且不受時間與地點限制,節省您寶貴的時間。

## 問題三、 開啟「線上申貸資格」有什麼手續?

- 1. 若您已成年,請攜帶本人「身份證」前往本行各分行簽署「就學貸款業務網 路服務申請契約書」並約定「行動電話號碼」。
- 2. 若您尚未成年,則需請本人與法定代理人攜帶「身份證」,前往本行各分行共 同簽署「就學貸款業務網路服務申請契約書」並約定「行動電話號碼」。
- 3. 為節省您寶貴的時間,上述項目建議您可於首次來行學貸對保時一併申辦。

#### 問題四、 開啟「線上申貸資格」後,就可以線上辦理嗎?

若您已完成「問題三」之手續,且本學期申請就學貸款時所就讀的學校、教育階 段,法定代理人或連帶保證人與前次申請時相同時,即於下一學期開始使用「續 貸線上申請服務」。

#### 問題五、 辦理「線上申貸」,需準備什麼資料?

- 1. 「身分證正反面」與「本學期註冊單」之外,依據您申請的項目不同,需提 供相關證明文件(例如申請生活費時,需另提供相關證明文件)。
- 2. 另外提醒您,「線上申貸」所上傳之影像檔有 5MB 之大小限制,並請勿上傳 反光、模糊或重要資訊被裁切之影像檔,以免審核後還需請您臨櫃辦理補件, 而影響您的在學註冊程序。
- 3. 本人在高雄銀行活期性存款或數位帳戶。(基於網路交易安全,以本人在高 雄銀行開立 12 位數帳號作為第一認證,再加 OTP 簡訊認證作為第二認證。)

# 問題六、 就學貸款「線上申貸」上線後之辦理流程為何?

請見以下流程圖:

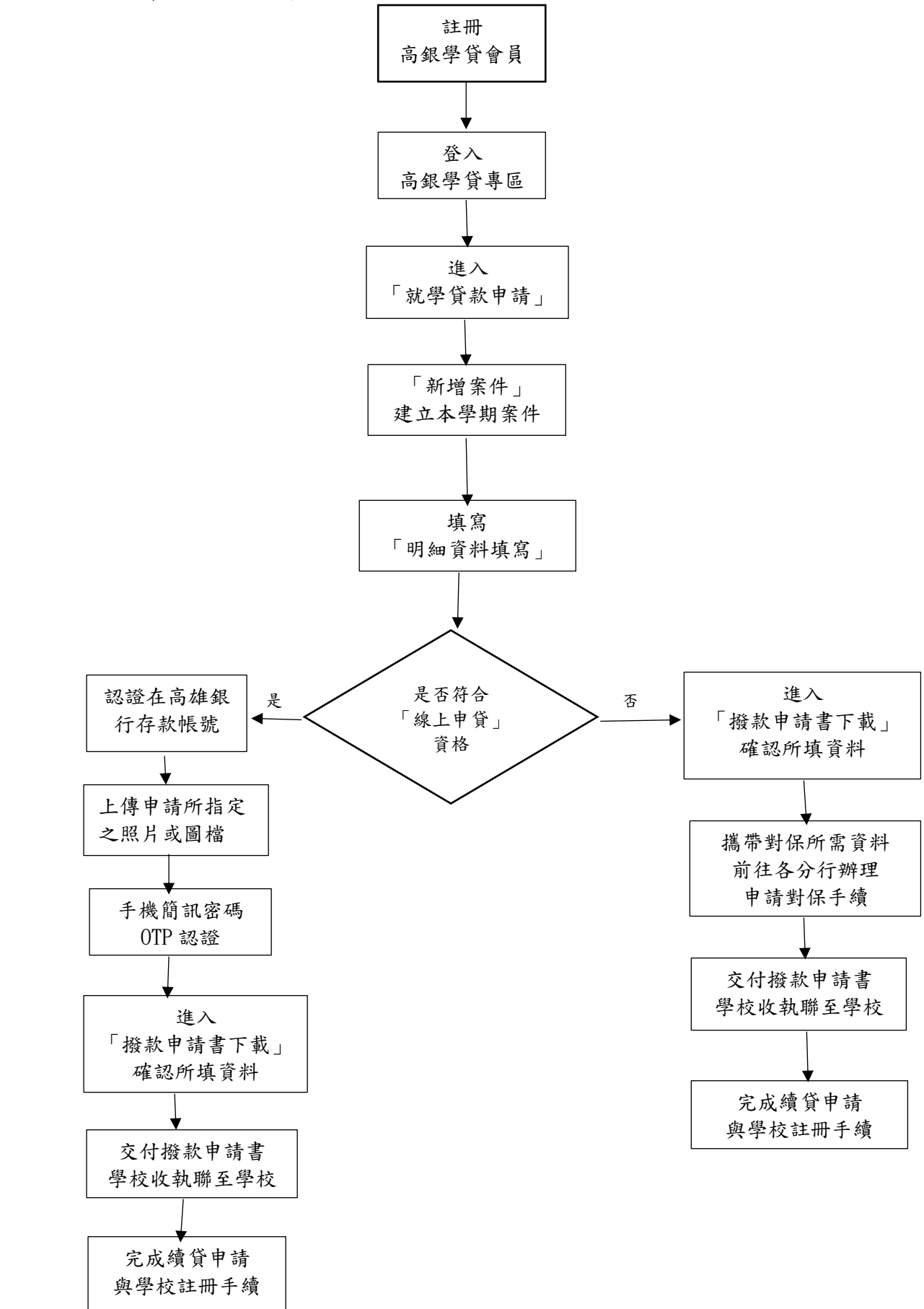

問題七、若「線上申貸」有資料填寫錯誤或要重新上傳時,將如何辦理?可以線上修改嗎? 請您通知本行或經由本行電話通知您將予以退件,並請重新上傳申請;或另可選擇 前往分行臨櫃辦理紙本對保,本行同仁將竭誠為您服務。為節省您寶貴的時間,請 您務必在申請時再次確認所填資訊與上傳檔案是否正確。

## 問題八、 辦理「線上申貸」後,就完成所有手續了嗎?後續還有什麼步驟?

若您已完成「線上申貸」並成功上傳申貸相關影像檔,您即可自行列印本學期之「申 請/撥款通知書」,至您就讀學校辦理註冊手續。但若本行後續依您提供之申請資料 進行驗證審核後,有資料需修正或文件需重新提供時,本行將以電話通知您,將予 以退件,並請重新上傳申請;或另可選擇前往分行臨櫃辦理紙本對保。

# 問題九、 若我當初留存的行動電話號碼和現在不同,使用「線上申貸」時收不到簡訊,我應 如何辦理行動電話號碼變更?

請重新登錄就學貸款會員專區,作會員資料變更即可,或請您洽本行各分行臨櫃辦 理,我們將會積極協助辦理。

若有其他問題,請於營業時間洽本行就學貸款客戶服務專線:07-5575595,我們 將竭誠為您服務。